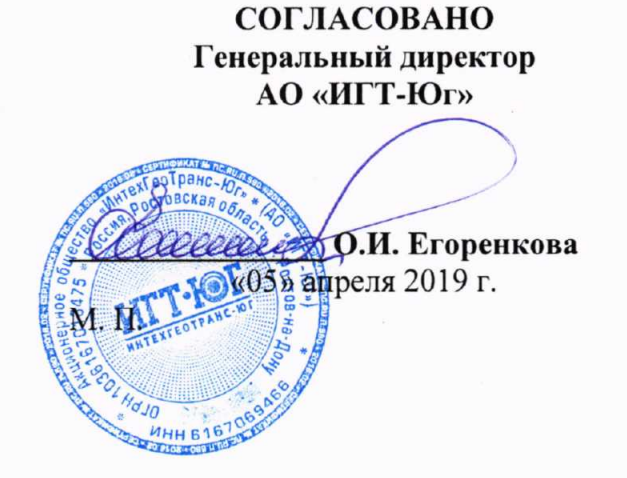

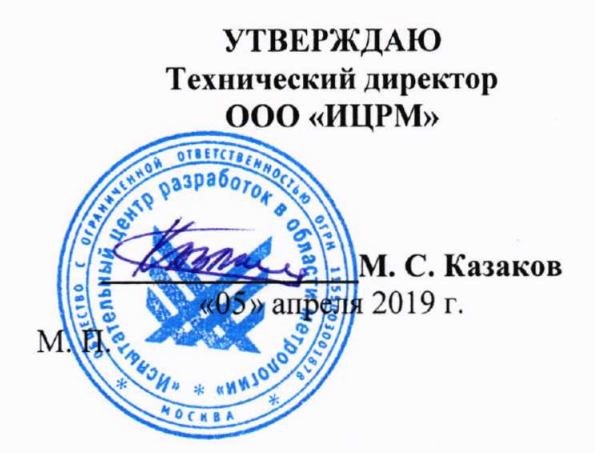

# Блоки измерения напряжений РКП ТИ1М Методика поверки

СДКУ.1112.000.000 МП

2019 г.

# СОДЕРЖАНИЕ

Crp.

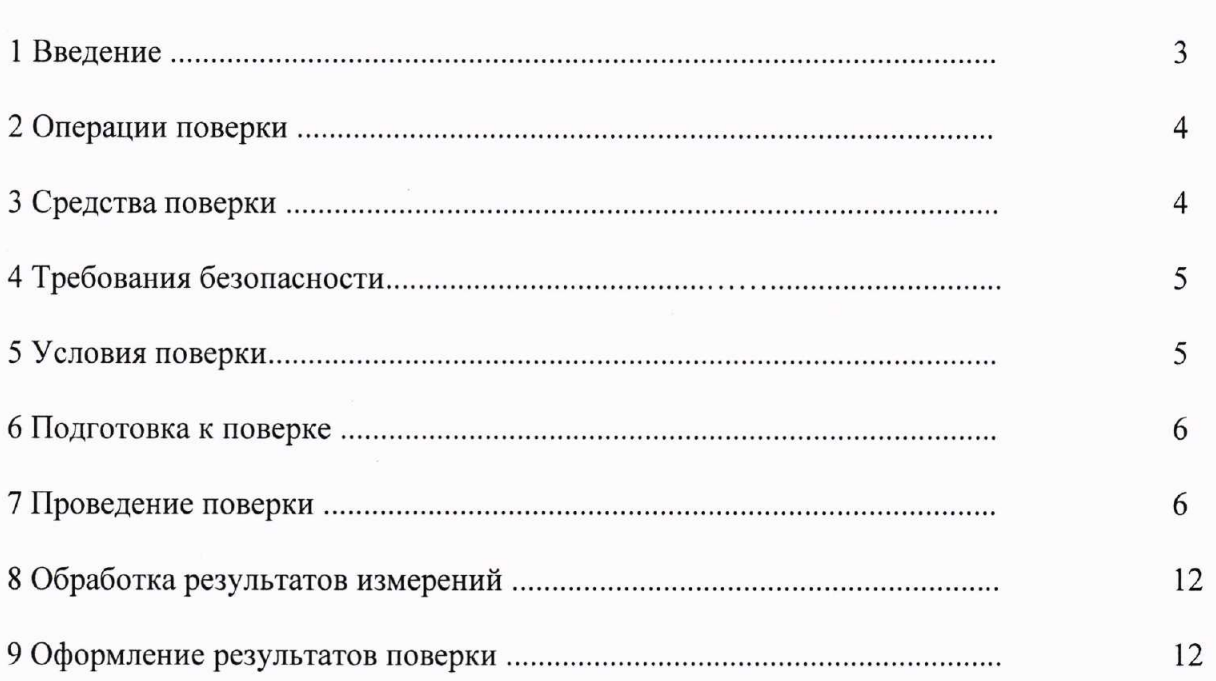

# 1 ВВЕДЕНИЕ

1.1 Настоящая методика поверки (МП) устанавливает порядок проведения и оформления результатов поверки блоков измерения напряжений РКП ТИ1М (далее - блоки) и устанавливает методику их первичной и периодической поверок.

1.2 При наличии соответствующего заявления от владельца блоков допускается проведение поверки отдельных измерительных каналов для меньшего числа измеряемых величин или на меньшем числе поддиапазонов измерений, с указанием в свидетельстве о поверке информации об объеме проведенной поверки.

1.3 Интервал между поверками - 3 года.

1.4 Основные метрологические характеристики блоков приведены в таблицах  $1-2$ . Таблица 1 - Метрологические характеристики блоков

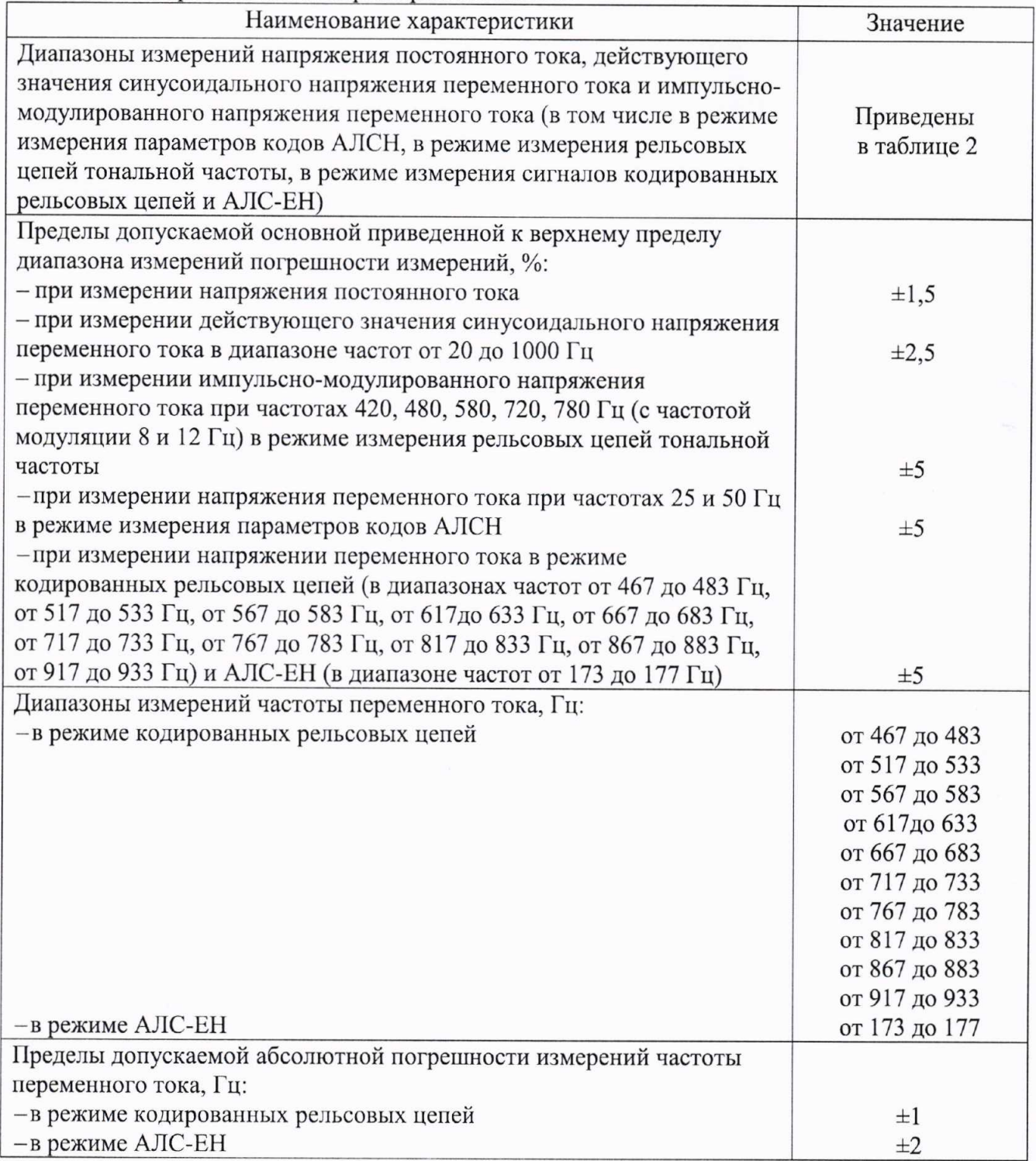

Таблица 2 - Диапазоны измерений напряжения постоянного тока, действующего значения синусоидального напряжения переменного тока и амплитудно-модулированного напряжения переменного тока

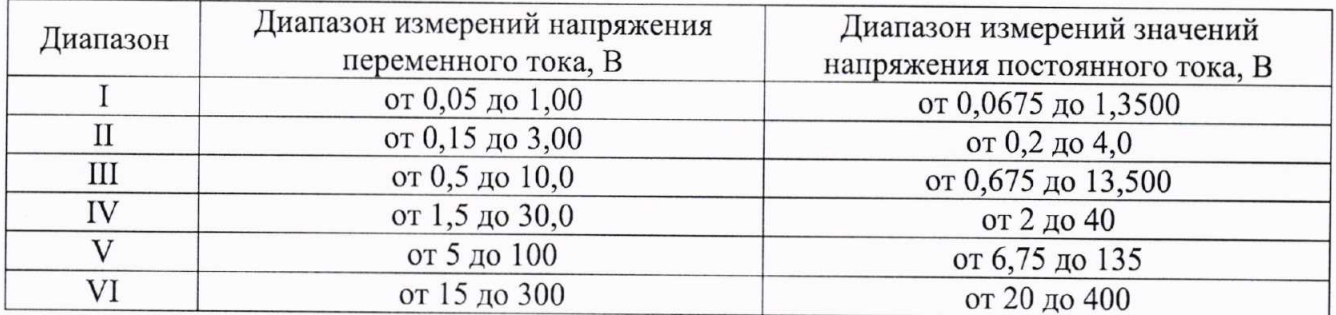

# 2 ОПЕРАЦИИ ПОВЕРКИ

2.1 При проведении поверки должны выполняться операции, указанные в таблице 3. Таблица 3

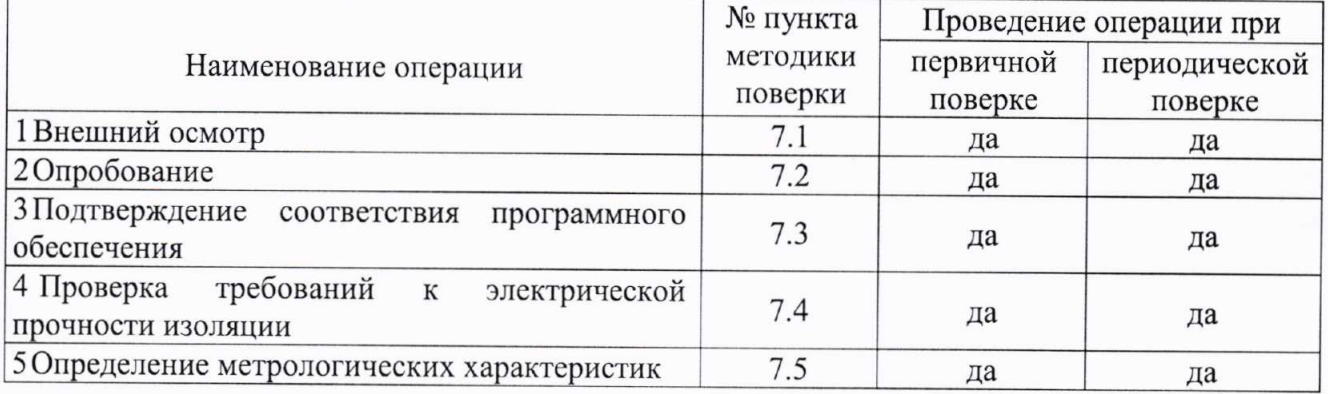

2.2 Последовательность проведения операций поверки обязательна.

2.3 При получении отрицательного результата в процессе выполнения любой из операций поверки блоки бракуют и поверку прекращают.

# 3 СРЕДСТВА ПОВЕРКИ

3.1 При проведении поверки рекомендуется применять средства поверки, приведённые в таблице 4.

3.2 Применяемые средства поверки должны быть исправны, средства измерений поверены и иметь действующие документы о поверке. Испытательное оборудование должно быть аттестовано.

Допускается применение аналогичных средств поверки, обеспечивающих  $3.3$ определение метрологических характеристик поверяемых средств измерений с требуемой точностью.

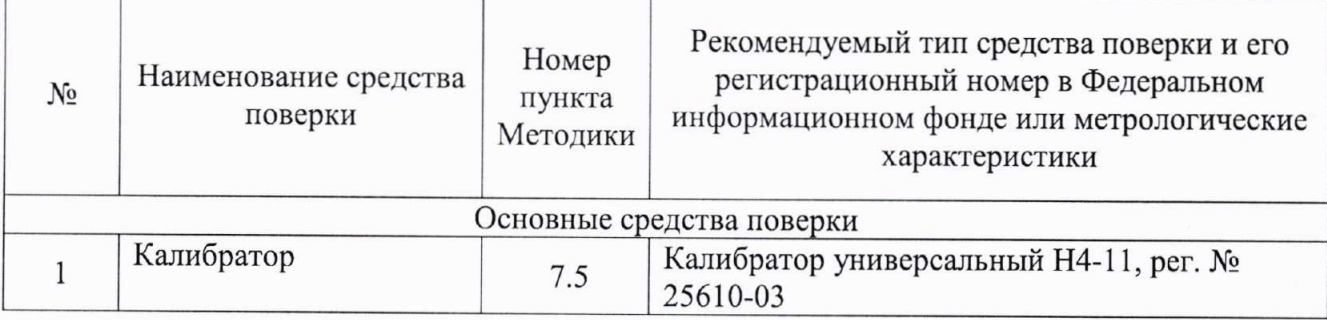

Таблица 4 - Средства поверки

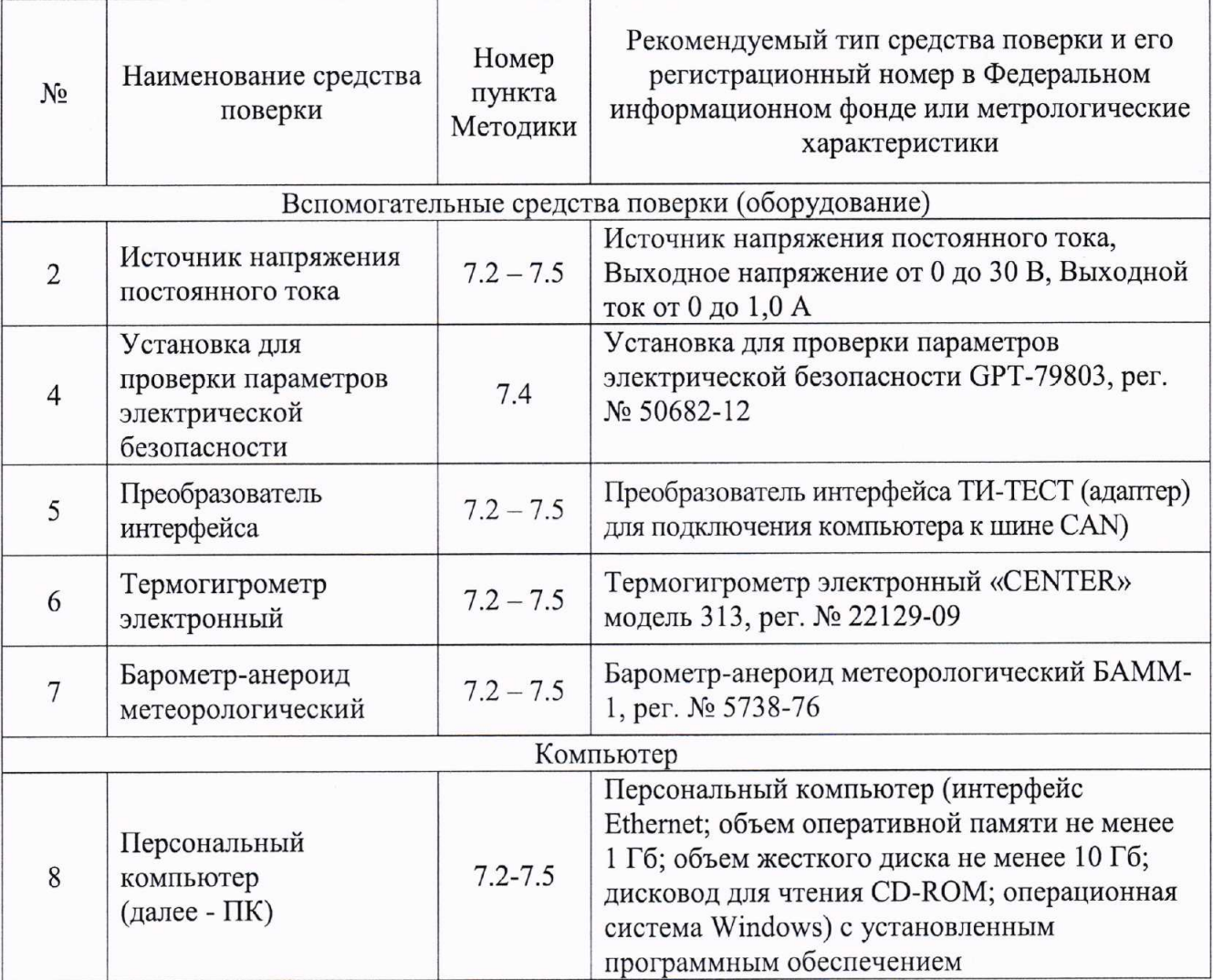

# 4 ТРЕБОВАНИЯ БЕЗОПАСНОСТИ

4.1 При проведении поверки должны быть соблюдены требования безопасности в соответствии с ГОСТ 12.3.019-80.

4.2 Во избежание несчастного случая и для предупреждения повреждения поверяемых блоков необходимо обеспечить выполнение следующих требований:

-подсоединение оборудования к сети должно производиться с помощью кабеля или адаптера и сетевых кабелей, предназначенных для данного оборудования;

-заземление должно производиться посредством заземляющего провода или сетевого адаптера, предназначенного для данного оборудования;

-присоединения поверяемых блоков и оборудования следует выполнять при отключенных входах и выходах (отсутствии напряжения на разъемах);

-запрещается работать с оборудованием при снятых крышках или панелях;

-запрещается работать с поверяемыми блоками в условиях температуры и влажности, выходящих за допустимые значения, а также при наличии в воздухе взрывоопасных веществ;

-запрещается работать с поверяемыми блоками в случае обнаружения ее повреждения.

### 5 УСЛОВИЯ ПОВЕРКИ

5.1 При проведении поверки должны соблюдаться следующие условия:

-температура окружающего воздуха, °С от +20 до +30;

от 45 до 80; -относительная влажность воздуха, %

-атмосферное давление, кПа

### от 84,0 до 106,7.

5.2 Для контроля температуры окружающей среды и относительной влажности воздуха допускается использовать термогигрометр электронный «CENTER» модель 313.

5.3 Для контроля атмосферного давления допускается использовать барометр-анероид метеорологический БАММ-1

# 6 ПОДГОТОВКА К ПОВЕРКЕ

6.1 При подготовке к поверке блоки должны быть технически исправны проведены все подготовительные работы.

6.2 Рабочее место, при выполнении поверки непосредственно на месте технического обслуживания, должно обеспечивать возможность размещения необходимых средств поверки, удобство и безопасность работы с ними.

6.3 При подготовке к поверке должны быть проведены технические и организационные мероприятия по обеспечению безопасности проводимых работ в соответствии с действующими положениями ГОСТ 12.2.007.0-75 и ГОСТ 12.2.007.3-75.

6.4 Перед проведением поверки необходимо выполнить следующие подготовительные работы:

- изучить эксплуатационные документы на поверяемые блоки, а также руководства по эксплуатации на применяемые средства поверки;

- выдержать блоки в условиях окружающей среды, указанных в п. 5.1, не менее 4 ч, если она находилась в климатических условиях, отличающихся от указанных в п. 5.1;

- подготовить к работе средства поверки и выдержать во включенном состоянии в соответствии с указаниями руководств по эксплуатации.

6.5 Перед началом поверки измерить и занести в протокол поверки значения параметров условий окружающей среды (температура, относительная влажность воздуха и атмосферное давление).

6.6 Перед поверкой поверяемый блок должен пройти настройку и юстировку в соответствии с требованиями конструкторской документации и иметь соответствующие отметки и/или клейма.

#### 7 ПРОВЕДЕНИЕ ПОВЕРКИ

7.1. Внешний осмотр

При проведении внешнего осмотра должно быть установлено соответствие поверяемого блока следующим требованиям:

- комплектность должна соответствовать данным представленным в паспорте;

- все органы управления и коммутации должны действовать плавно и обеспечивать надежность фиксации во всех позициях;

- не должно быть механических повреждений корпуса, органов управления. Незакрепленные или отсоединенные части блоков должны отсутствовать. Внутри корпуса не должно быть посторонних предметов. Все надписи на панелях должны быть четкими и ясными;

- все разъемы, клеммы и измерительные провода не должны иметь повреждений и должны быть чистыми.

Результат внешнего осмотра считают положительным, если выполняются все вышеуказанные требования.

7.2. Опробование

Опробование проводить в следующей последовательности:

1) Запустить программное обеспечение «Терминал блока РКП ТИ1М» (далее программа управления блоком).

2) Подключить блок к компьютеру, калибратору универсальному Н4-11 (далее по тексту -калибратор) и источнику напряжения постоянного тока питания согласно схеме на рисунке 1, включить питание блока.

3) После включения питания и завершения стартовой процедуры (но не позднее 25 секунд после включения питания) желтый светодиод на лицевой панели должен мигать с частотой примерно 2 раза в секунду.

4) После включения питания и запуска блока на экране компьютера должна появиться информация о блоке (сетевой адрес, номер, режим работы).

5) Запрашивают данные о программе и проверяют, что цифровая подпись программы имеет значение: 0x88F8CF69

6) Вызвать данные идентификации блока, сравнить их с данными в паспорте блока и с маркировкой блока.

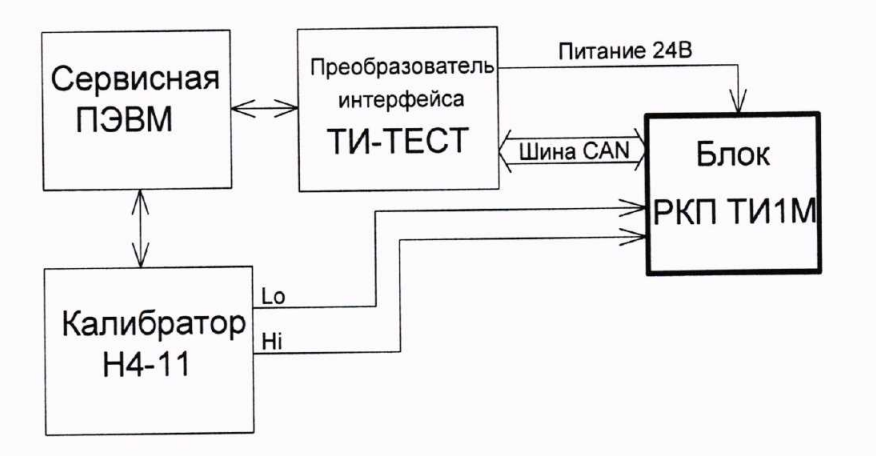

Рисунок 1 - Схема поверки блоков

7) Переключить блок в режим обработки измеряемого сигнала, в котором требуется проверить функционирование блока. Выбрать состояние непрерывной передачи результатов измерений.

8) Подать на вход блока от калибратора напряжение переменного тока 1 В, 50 Гц, при работе в режиме измерения кодовых сигналов АЛСН включить кодирование кодом «КЖ».

9) Переключая диапазоны измерения I, II, III убедиться, что блок передает значение измеренного напряжения переменного тока в пределах 0,9 - 1,1 В.

10) Увеличить напряжение переменного тока на входе блока до 20 В.

11) Переключая диапазоны IV, V, VI убедиться, что блок передает значение измеренного напряжения в пределах 18 - 22 В.

**BCC** выполняются если опробования считают положительным, Результат вышеуказанные требования.

7.3. Проверка программного обеспечения.

Подтверждение соответствия программного обеспечения осуществляется в следующей последовательности:

1) Подготовить и включить блок в соответствии с руководством по эксплуатации.

2) Подключить блок к компьютеру.

3) Запустить программу управления блоком.

4) Нажать на кнопку «Идентиф» в главном окне программе. Для отображения информации должна быть установлена связь с преобразователем ТИ-ТЕСТ, подано питание.

5) В строке «Версия ПО» отображается номер версии программного обеспечения блока и дата выпуска этого ПО.

Результаты считают положительными, если номер версии ПО совпадают с данными, представленными в описании типа.

7.4. Проверка требований к электрической прочности изоляции

7.4.1 Проверка электрической прочности изоляции проводится при помощи установки для проверки параметров электрической безопасности GPT-79803 (далее по тексту - GPT) в следующей последовательности:

1) Подготовливают GPT в соответствии с руководством по эксплуатации.

2) Контакты разъема XT1:1 и XT1:4 соединяют между собой и подключают к одному из выходов GPT.

3) Контакты разъема ХРЗ:1, ХРЗ:2, ХРЗ:3, ХРЗ:4 соединяют между собой и подключают к другому выходу GPT

Примечание - Для подключения к поверяемому блоку использовать разъем MSTB 2,5/4-ST и шинный соединитель ME 22,5 TBUS 1,5/5-ST-3,81 KMGY из прилагаемого комплекта.

4) Испытательное напряжение плавно повышают от нуля до 2000 В, выдерживают в течение 1 мин, после чего снижают до нуля.

Результаты считают положительными, если во время проверки не произошло пробоя и (или) поверхностного перекрытия изоляции поверяемого блока.

7.4.2 Проверка электрического сопротивления изоляции проводится при помощи GPT в следующей последовательности:

1) Подготавливают GPT в соответствии с руководством по эксплуатации.

2) Подключают GPT к между цепями, указанными в п. 7.4.1.

3) Проводят измерение электрического сопротивления изоляции через 1 минуту после подачи испытательного напряжения постоянного тока равного 1000 В.

Результаты считают положительными, если измеренное значение электрического сопротивления изоляции составляет не менее 1000 МОм.

7.5. Определение метрологических характеристик

7.5.1 Определение основной приведенной к верхнему пределу диапазона измерений погрешности измерений напряжения постоянного тока и действующего значения синусоидального напряжения переменного тока

1) Собрать схему, представленную на рисунке 1.

2) Подготовить и включить поверяемый блок и калибратор в соответствии с их руководствами по эксплуатации.

3) Переключить поверяемый блок в режим измерения напряжения постоянного тока и действующего значения синусоидального напряжения переменного тока.

4) Включить на поверяемом блоке диапазон I.

калибратора напряжение постоянного тока, выходе 5) Установить на соответствующего первой контрольной точке диапазона I согласно таблице 5. Для записи результатов подготовить таблицу по форме П1.1 (приложение 1).

6) Зафиксировать 10 последовательных результатов измерения с интервалом 1,0-2,0 секунды и занести их в таблицу результатов П1.1 приложения 1.

Таблица 5

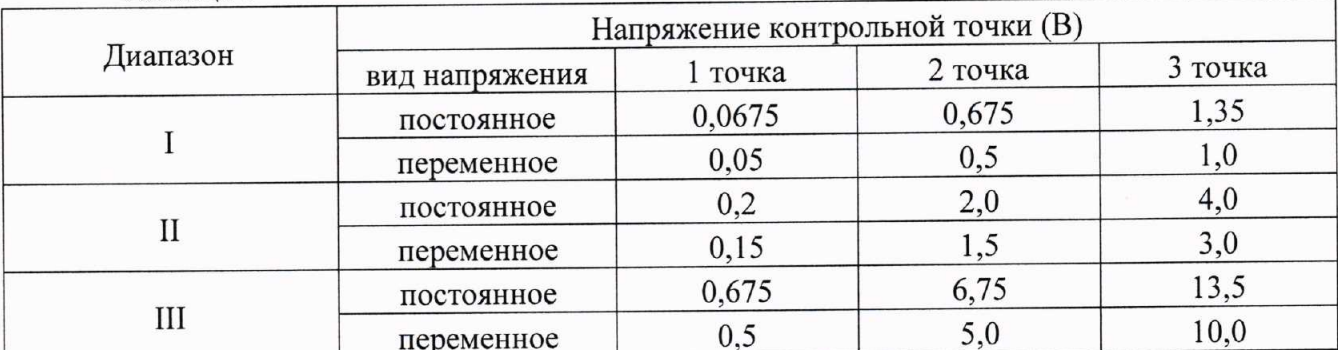

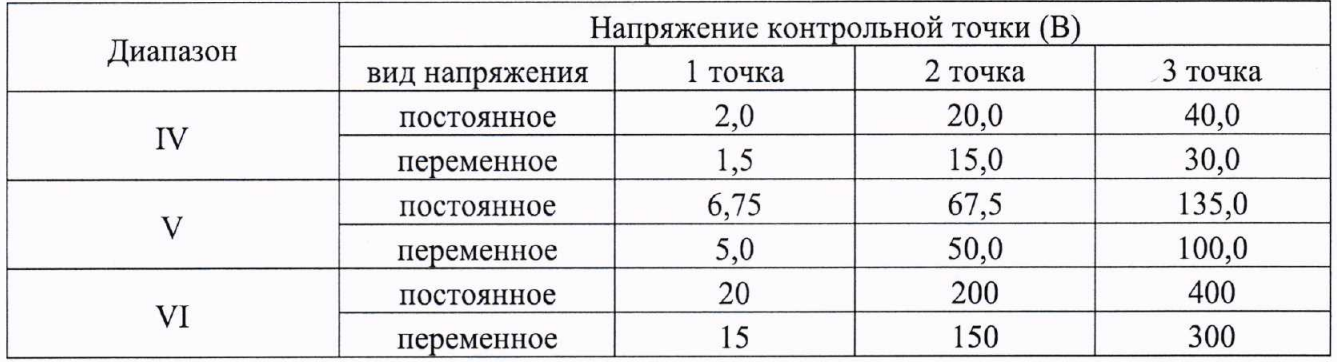

7) По формуле (1) раздела 8 вычислить среднее значение измеренного напряжения постоянного тока и записать в столбец 13 таблицы результатов П1.1.

8) По формуле (2) раздела 8 вычислить значение основной приведенной погрешности и записать в столбец 14 таблицы результатов П1.1.

9) Повторить операции 4) - 8), установив на выходе калибратора значения напряжения постоянного тока, соответствующее 2-й и 3-й контрольной точке подстроки «постоянное» таблицы 5.

10) Повторить операции 4) - 9) для остальных диапазонов поверяемого блока.

11) Повторить операции 2) - 10), при напряжении переменного тока частотой 50 Гц, выбирая значения контрольных точек из подстрок «переменное» таблицы 5.

Результаты проверки считать положительными, если полученные значения основной приведенной к верхнему пределу диапазона измерений погрешности не превышают значений, указанных в таблице 1.

7.5.2 Определение основной приведенной к верхнему пределу диапазона измерений погрешности измерений импульсно-модулированного напряжения переменного тока в режиме измерения рельсовых цепей тональной частоты.

1) Переключить блок в режим измерений напряжений в рельсовых цепях тональных частот.

2) Для записи результатов подготовить таблицу по форме П1.1 приложения 1.

3) Включить на поверяемом блоке диапазон I.

4) Установить на выходе калибратора напряжение переменного тока, соответствующее контрольной точке 2 таблицы 5 строки «переменное», частоту выходного сигнала выбирать следующим образом:

580 Гц при модуляции 8 Гц на всех диапазонах;

420 и 780 Гц при модуляции 8 Гц на диапазоне III.

5) Значение частоты выходного напряжения указать в столбце 1 таблицы результатов П1.3, величину и частоту напряжения - в столбце 2 таблицы П1.1.

6) Записать 10 последовательных результатов измерения, полученных с интервалом 1,5-2,5 секунды, в строку таблицы результатов. Вычислить среднее значение и величину приведенной погрешности по формулам (1), (2) раздела 8. Результаты записать в столбцы 13, 14 таблицы результатов.

7) Операции 4) - 5) повторить для остальных контрольных точек с теми же значениями импульсной модуляции. Для упрощения последующей обработки результаты в таблице рекомендуется группировать по возрастанию напряжения в пределах одной частоты и по возрастанию частот.

8) Повторить операции 2) - 7) для диапазонов II - VI.

9) Повторить операции 2) - 8) для частоты модуляции 12 Гц.

Результаты проверки считать положительными, если полученные значения основной приведенной к верхнему пределу диапазона измерений погрешности не превышают значений, указанных в таблице 1.

7.5.3 Определение основной приведенной к верхнему пределу диапазона измерений погрешности измерений напряжения переменного тока в режиме измерения параметров кодов АЛСН.

1) Переключить блок в режим измерения кодов АЛСН.

2) Для записи результатов подготовить таблицу по форме П1.1 приложения 1. В заголовке таблицы указать название кодовой комбинации и частоту, на которой выполняется поверка.

3) Установить на калибраторе выходное напряжение, соответствующее 2-ой контрольной точке строки «переменное» таблицы 5 при частоте 25 Гц (используемая кодовая комбинация «КЖ»). Величину напряжения и частоты переменного тока указать в столбце 2 таблины П.1.1.

4) Записать 10 последовательных результатов измерения, полученных с интервалом 3 -4 секунды, в строку таблицы результатов. Вычислить среднее значение и величину приведенной погрешности по формулам (1), (2). Результаты записать в столбцы 13, 14 таблицы результатов.

5) Операции 3) - 4) повторить для контрольных точек диапазонов II - VI.

6) Операции 3) - 5) повторить при частоте переменного тока 50 Гц.

Результаты проверки считать положительными, если полученные значения основной приведенной к верхнему пределу диапазона измерений погрешности не превышают значений, указанных в таблице 1.

7.5.4 Определение основной приведенной к верхнему пределу диапазона измерений погрешности измерений напряжения переменного тока в режиме кодированных рельсовых цепей и АЛС-ЕН

Примечание: Данный вид испытаний рекомендуется совместить с проверкой абсолютной погрешности измерения частоты переменного тока (п.7.5.5)

1) Для записи результатов подготовить таблицу по форме П1.2 приложения 1 по две строки результатов на каждую контрольную точку

2) Переключить поверяемый блок в режим измерения сигналов КРЦ.

3) Установить на калибраторе выходное напряжение и частоту в соответствии с контрольными точками, представленными в таблице 6. Таблица 6

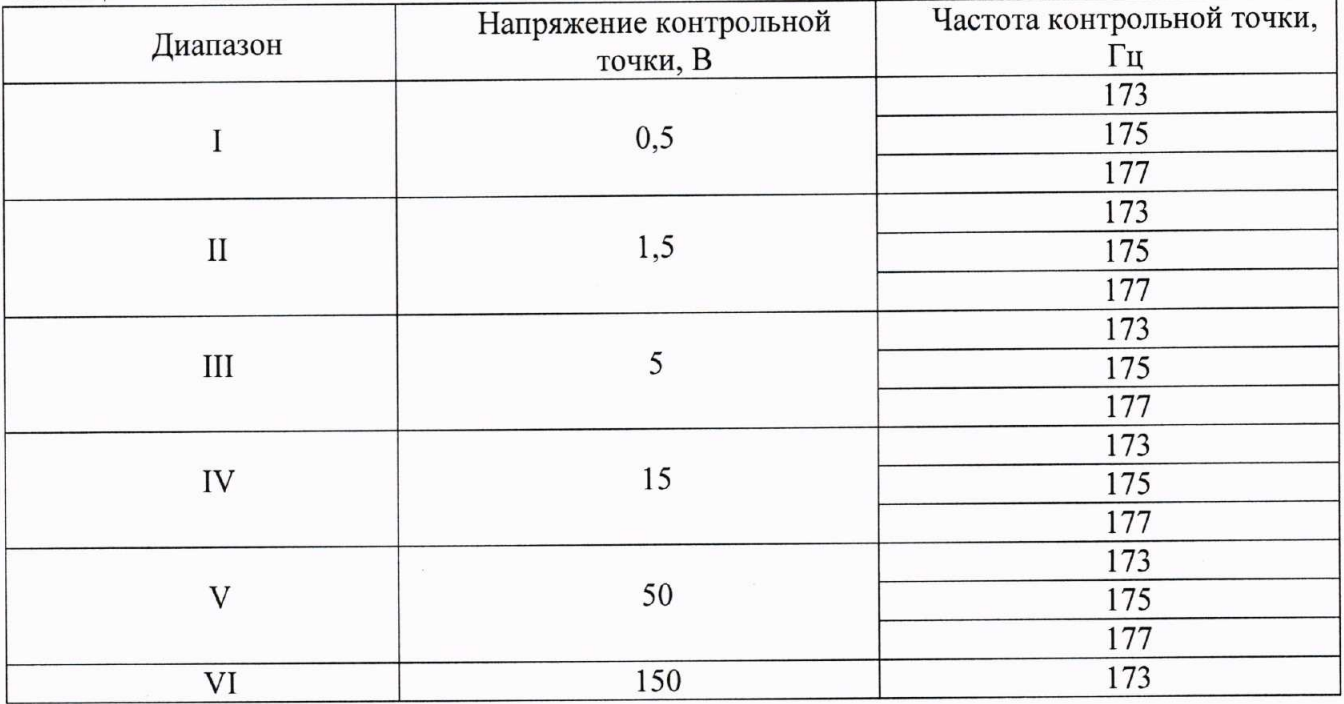

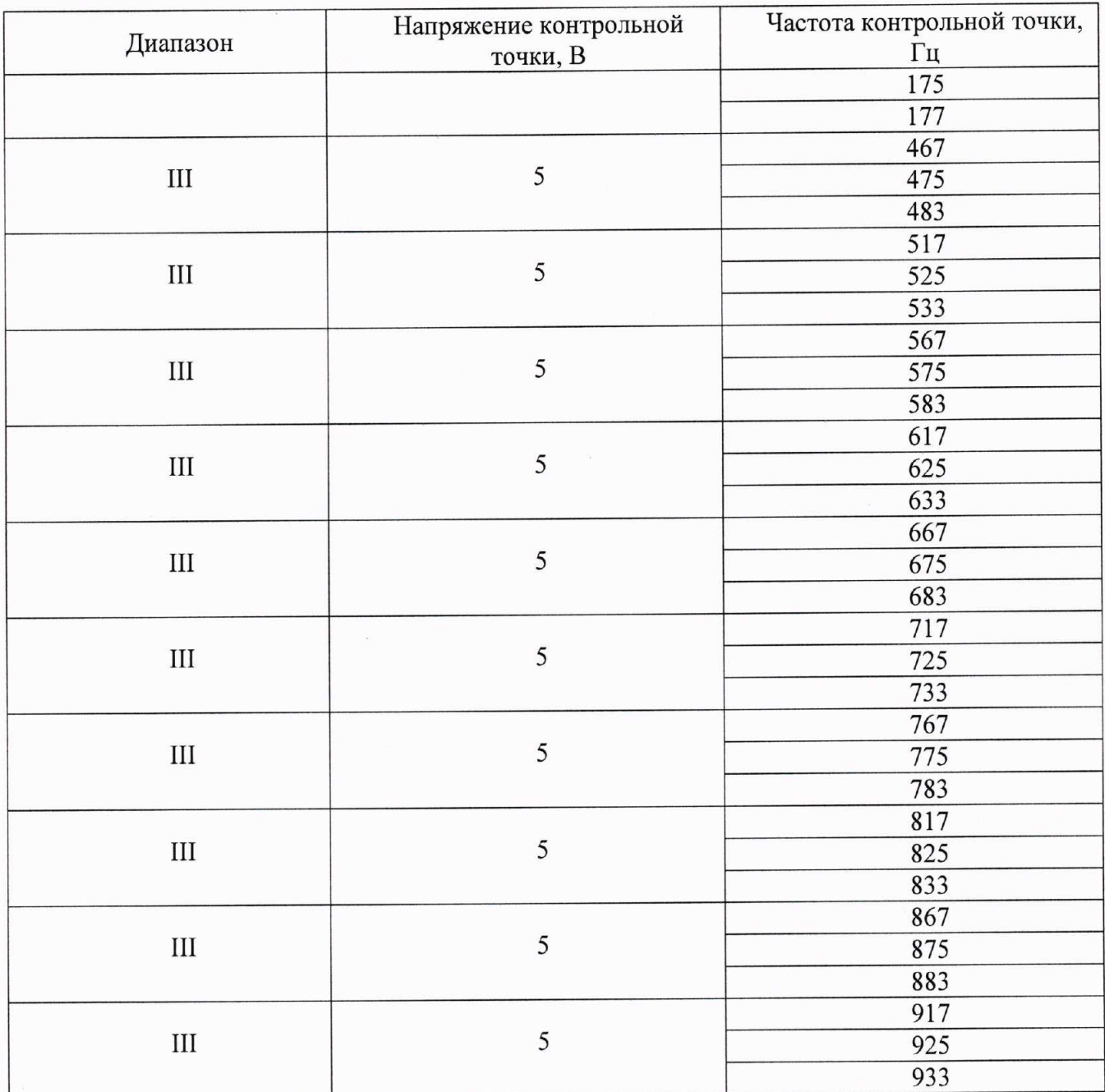

4) Включить у проверяемого блока диапазон измерений согласно таблице 6. Величину напряжения указать в строке с нечетным номером столбца 2, частоту - в строке с четным номером того же столбца (под напряжением) согласно таблице П.1.2.

5) В той же нечетной строке записать 10 последовательных результатов измерения, полученных с интервалом 3 - 4 секунды. Вычислить среднее значение и величину приведенной погрешности по формулам (1), (2) раздела 8. Результаты записать в столбцы 13, 14 той же строки таблицы результатов.

6) Операции 3) - 5) повторить для остальных контрольных точек таблицы 6, результаты записывать в строки таблицы результатов с нечетными номерами.

Результаты проверки считать положительными, если полученные значения основной приведенной к верхнему пределу диапазона измерений погрешности не превышают значений, указанных в таблице 1.

7.5.5 Определение абсолютной погрешности измерений частоты переменного тока в режиме кодированных рельсовых цепей и в режиме АЛС-ЕН

1) Переключить поверяемый блок в режим измерения сигналов КРЦ.

2) Переключить диапазон измерения проверяемого блока согласно столбцу 1 таблицы

6.

3) Установить на калибраторе выходное напряжение и частоту в соответствии с контрольными точками, представленными в таблице 6.

4) Дождаться, когда передаваемое блоком значение частоты стабилизируется (примерно 4-6 секунд). Записать 10 последовательных показаний измеренной блоком частоты в столбцы 3...12 строки результатов с четным номером под результатами измерения напряжений. Показания частоты выбирать с интервалом 3-4 секунды (согласно таблице П.1.2) и определить значение абсолютной погрешности измерений как разницу между показаниями поверяемого блока и калибратора.

5) Операции 3) – 4) повторить для остальных контрольных точек таблицы 6.

Результаты проверки считать положительными, если полученные значения абсолютной погрешности не превышают значений, указанных в таблице 1.

#### 8 ОБРАБОТКА РЕЗУЛЬТАТОВ ИЗМЕРЕНИЙ

8.1. Вычисление основной приведенной к верхнему пределу диапазона измерений погрешности.

1) Определение среднего значения **n** измерений:

$$
U_{\rm cp} = \frac{\sum_{i=1}^{n} U_i}{n} \tag{1}
$$

где: U<sub>i</sub> - результат единичного измерения; n - число измерений (рекомендуется 10).

Определение основной приведенной к верхнему пределу диапазона измерений 2) погрешности:

$$
\gamma_u = \pm \frac{|v_{\kappa} - v_{\rm cp}|}{v_{\rm max}} \times 100\%
$$
\n<sup>(2)</sup>

где: U<sub>к</sub> – напряжение на выходе калибратора;

 $U_{cp}$  – среднее значение напряжения по формуле 1;

U<sub>max</sub> - верхняя граница проверяемого диапазона.

#### 9 ОФОРМЛЕНИЕ РЕЗУЛЬТАТОВ ПОВЕРКИ

9.1 По завершении операций поверки оформляется протокол поверки в произвольной форме с указанием следующих сведений:

- полное наименование аккредитованной на право поверки организации;

- номер и дата протокола поверки;
- наименование и обозначение поверенного средства измерений;
- заводской (серийный) номер;
- обозначение документа, по которому выполнена поверка;

- наименования, обозначения и заводские (серийные) номера использованных при поверке средств поверки (со сведениями о поверке последних);

- температура и влажность в помещении;
- фамилия лица, проводившего поверку;
- результаты каждой из операций поверки согласно таблице 3.

Допускается не оформлять протокол поверки отдельным документом, а результаты операций поверки указывать на оборотной стороне свидетельства о поверке.

9.2 При положительном результате поверки выдается свидетельство о поверке и наносится знак поверки в свидетельство о поверке, и (или) в паспорт, и (или) на корпус блока в соответствии с действующей нормативной документацией.

9.3 При отрицательном результате, выявленных при выполнении любой из операций поверки согласно таблице 3, выдается извещение о непригодности в соответствии действующей нормативной документацией.

Ведущий инженер ООО «ИЦРМ»  $\int$ 

# Приложение 1 Форма таблиц для записи результатов поверки

Таблица П1.1

Результаты измерений при температуре <sup>°</sup>С.

Вид измеряемого напряжения: постоянное (переменное 50 Гц);

Допустимое значение приведенной погрешности \_\_\_\_%.

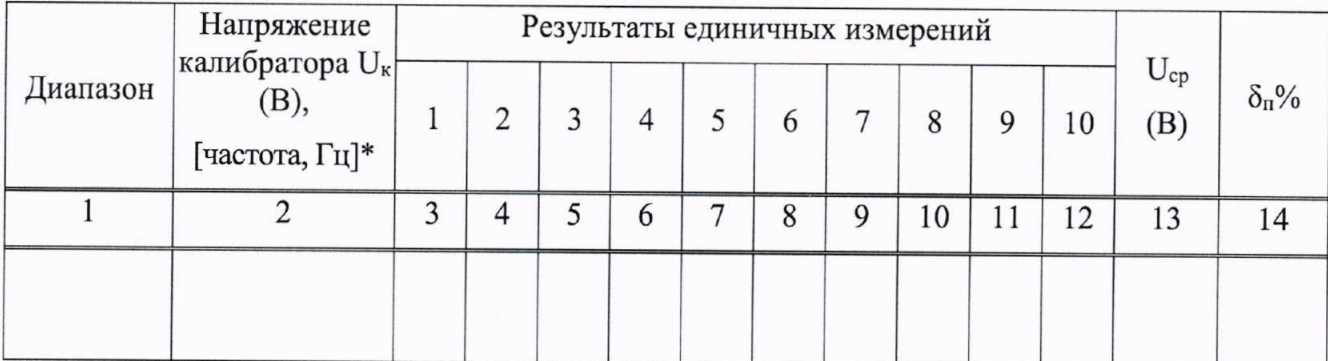

Таблица П.1.2

Допустимое значение приведенной погрешности напряжения \_\_\_\_ %.

Допустимое значение абсолютной погрешности частоты, \_\_\_\_Гц.

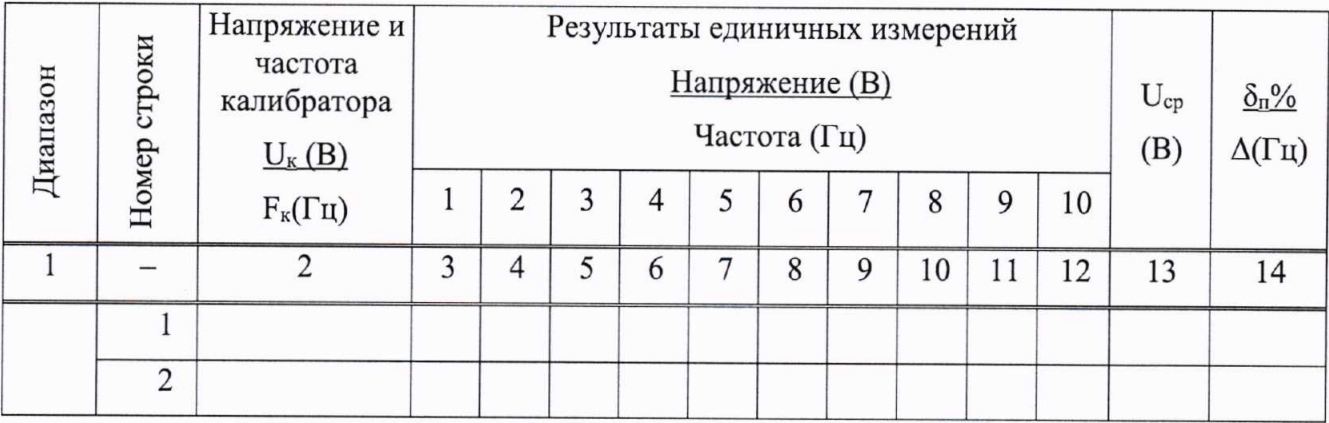